#### **AE WWS Lite: Bestellungen erfassen / Bestell-Listen**

Mit dem Modul BESTELLUNGEN lassen sich Bestellungen / Bestellvorschläge erfassen, in Listen ausdrucken oder exportieren bzw. zur weiteren Verwendung im Betrieb bereit stellen.

Besonderer Wert wurde auf einfache Bedienung gelegt. Keine Sorge: die Software bestellt nicht automatisch Waren bei Ihren Lieferanten. Das Programm geht per Definition davon aus, dass derjenige, der die Bestellung anfordert und derjenige, der die Waren einkauft, getrennte Personen und Abteilungen sind. Der Benutzer vor Ort soll daher nur seine Bestellung erfassen und diese als Liste für den Einkauf und für die Abwicklung des Bestellvorgangs bereitstellen.

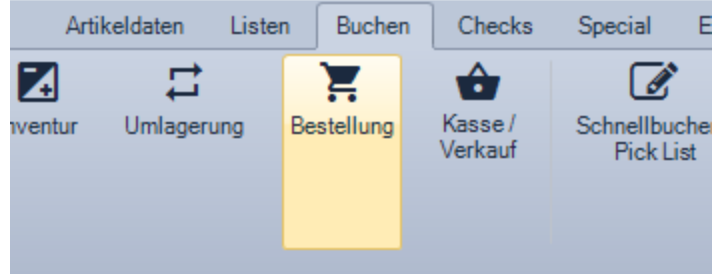

## **Bestellung erfassen**

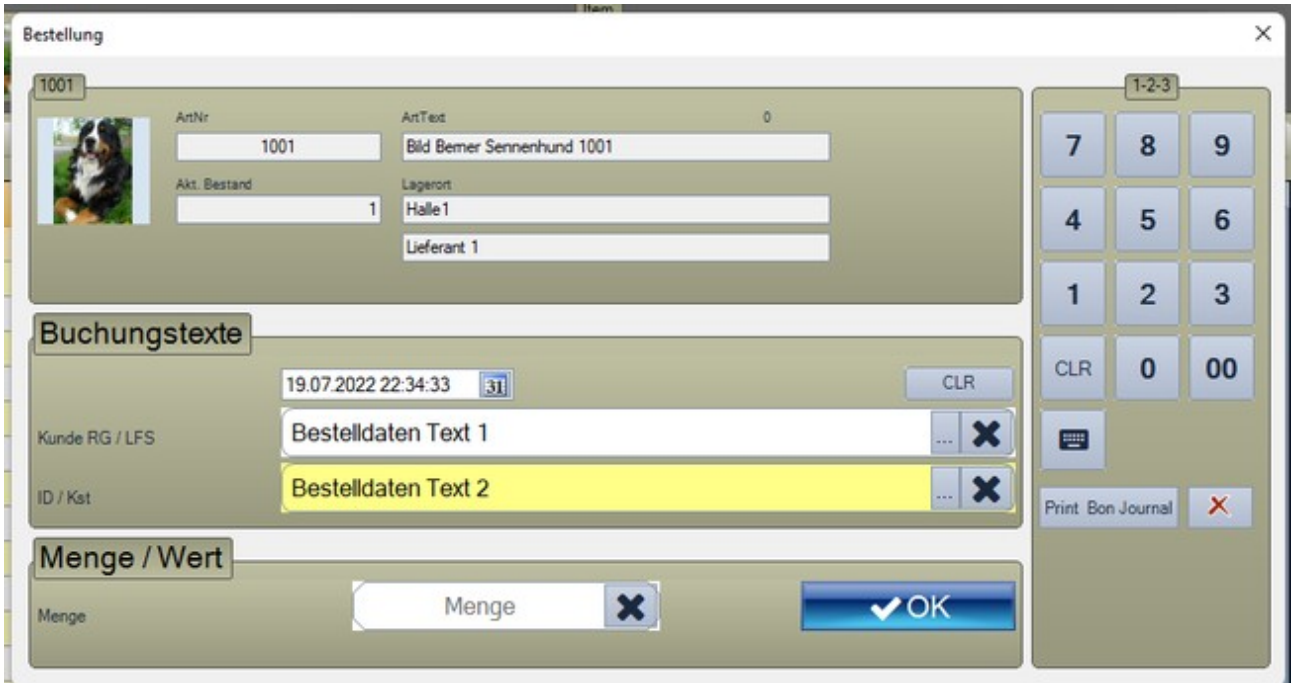

Bestellbutton unter Buchen oder Button BESTELLUNG in der Tabellenansicht aktiviert den Vorgang. Sie erhalten die Bestellmaske für einen oder mehrere markierte Artikel.

Hinweis: Sie können in der Tabellenansicht auch einen Filter setzen bzw. mehrere Artikel markieren und dann einen Bestellvorgang für eine ganze Auswahl von Artikel auf einen Schlag durchführen.

### **Bestell-Listen ansehen**

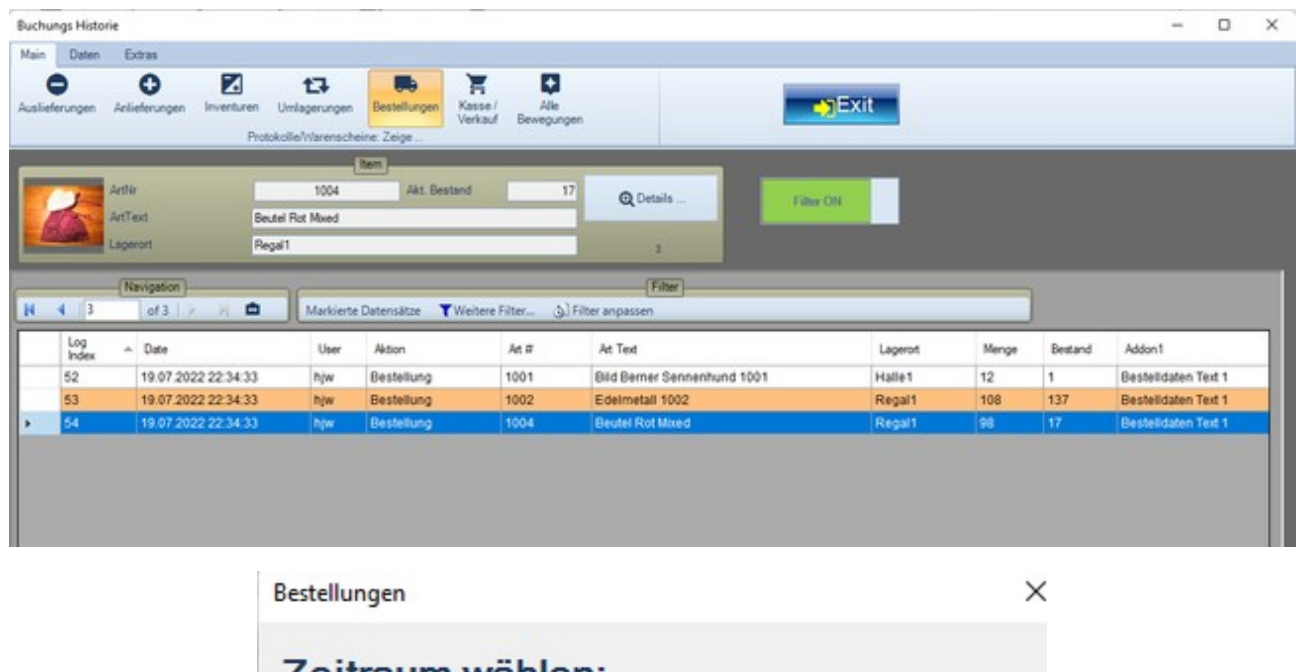

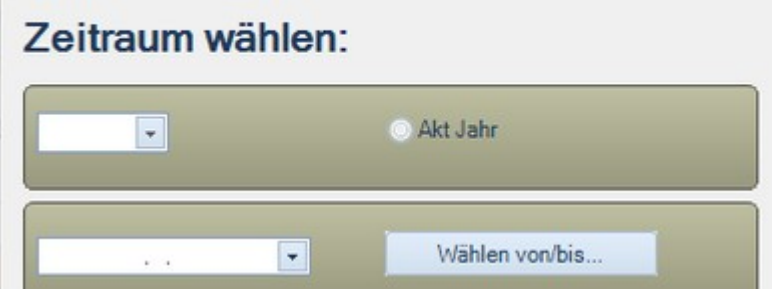

Buchungs-Historie aktivieren. Button BESTELLUNGEN. Bei Bedarf Datum der Erfassung eingrenzen. Die unter Bestellung erfassten Artikelpositionen werden mit Zusatzdaten angezeigt.

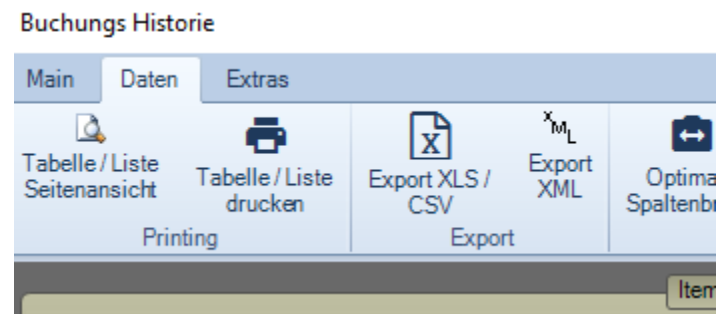

Je nach Bedarf Bestell-Liste ausdrucken oder als Excel XLS / CSV oder XML Datei für weitere Verarbeitung exportieren.

# **Bestellung als Excel Liste exportieren**

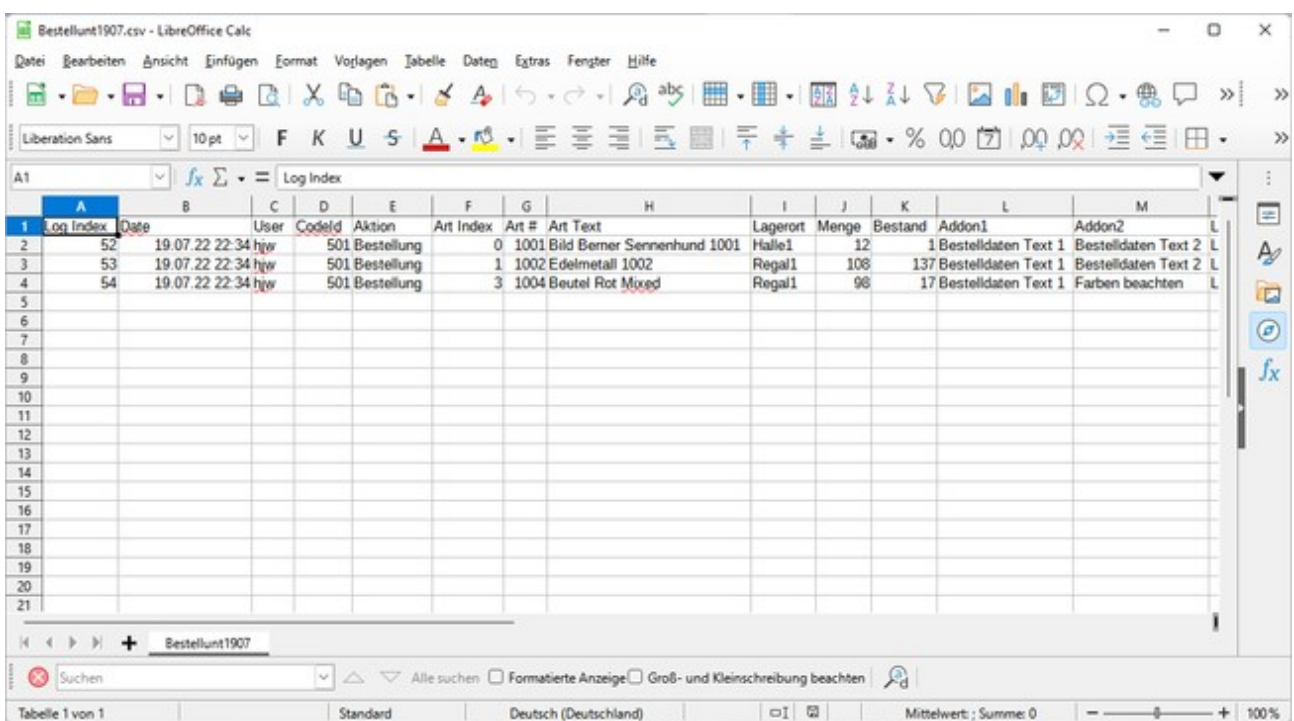

Mit wenigen Handgriffen können Sie die Bestellung als XLS CSV Datei für die weitere Verarbeitung z.b. in Office Excel bereit stellen.

# **Konzeptvorschlag: Bestellmarker setzen**

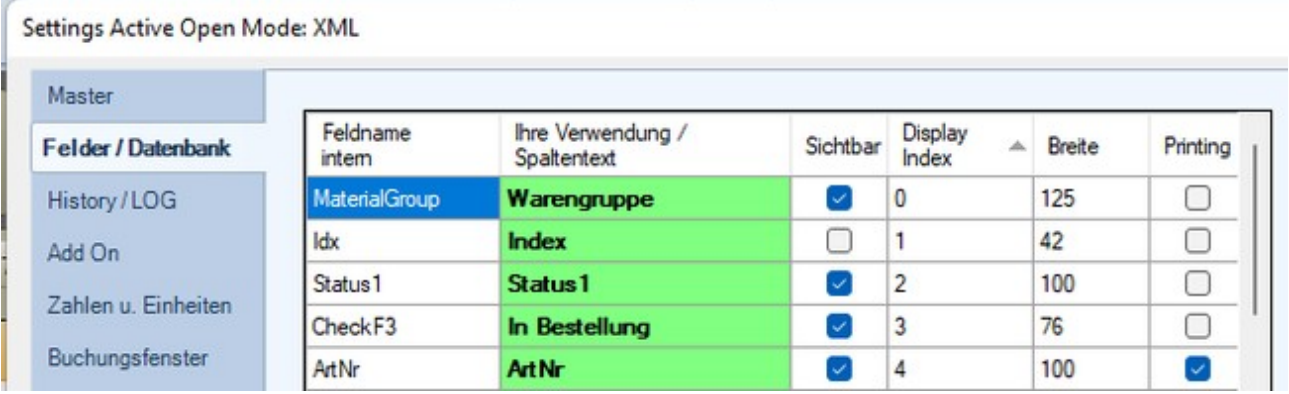

Definieren Sie eines der Checkbox Felder z.B. checkF3 für die Verwendung "IN BESTELLUNG".

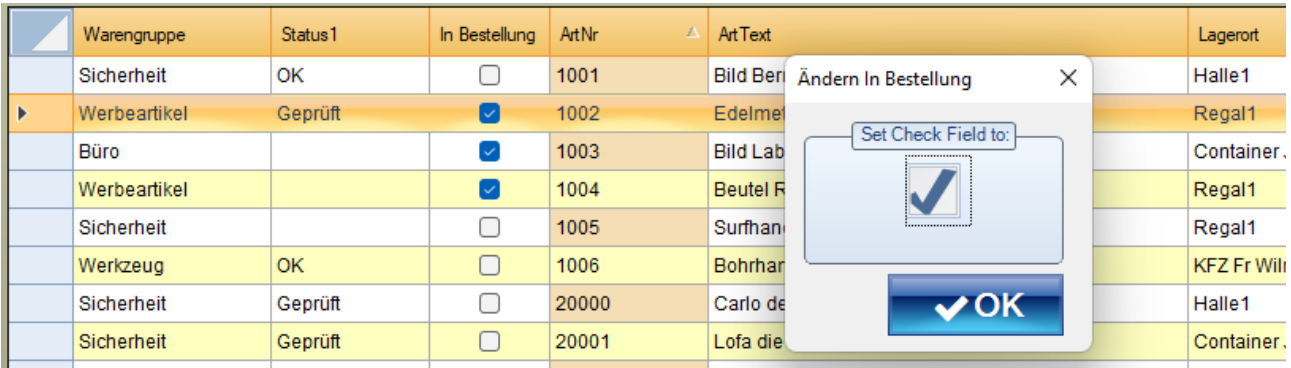

Sobald eine Bestellung ausgeführt – markieren Sie die bestellten Artikel in der Tabellenansicht, wählen Artikeldaten – Felder/Werte ändern und stellen das Feld IN BESTELLUNG automatisch auf ON. So können Sie mehrere Artikel in einem Durchlauf entsprechend markieren.

Ihre Kollegen wissen nun, dass für diese Artikel eine Bestellung aktiv ist.

Sobald die Ware eingetroffen ist: markieren Sie die Artikel erneut und schalten das Feld IN BESTELLUNG wieder auf OFF.

## **Rechtliches**

AE SYSTEME Art-Events Walter & Schilling GmbH Am Güterbahnhof 15 D-31303 Burgdorf [www.terminal-systems.de](http://www.terminal-systems.de/) [info@terminal-systems.de](mailto:info@terminal-systems.de)

Änderungen und Irrtümer vorbehalten. Software, Softwareteile und Texte unseres Hauses werden mit höchstmöglicher Sorgfalt erstellt und gewissenhaft getestet. Trotz höchster Sorgfalt lassen sich Ausfälle mit Fehlfunktionen und Störungen nicht immer vermeiden. Wir empfehlen daher, Software, Systeme und Systemlösungen ausführlich zu testen und regelmäßig fachmännisch anerkannte aktuelle Maßnahmen zur Datensicherung und -Wiederherstellung durchzuführen. Wir übernehmen keine Gewähr und keine Haftung für mögliches unerwünschtes Verhalten, für Fehler und für ihre etwaigen Folgen. Bilder zeigen Beispiele. Mit der Nutzung unserer Produkte haben Sie unsere AGB anerkannt, die Sie auf unserer Webseite finden. Die Datenschutzerklärungen gem. DSGVO finden Sie ebenfalls auf unserer Webseite.